オンサイトセンター利用マニュアル

‐共通編‐

# 第5版 令和6年1月

独立行政法人医薬品医療機器総合機構

# 目次

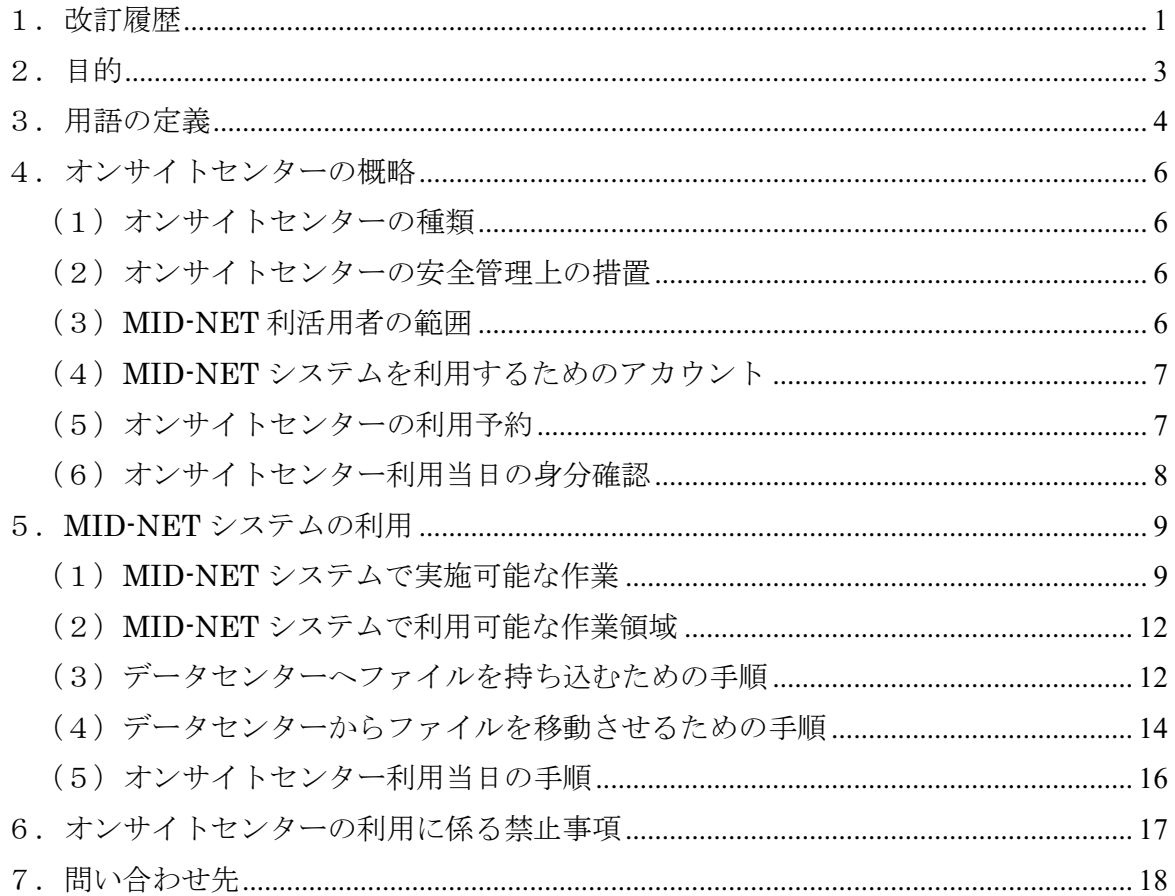

# <span id="page-2-0"></span>1.改訂履歴

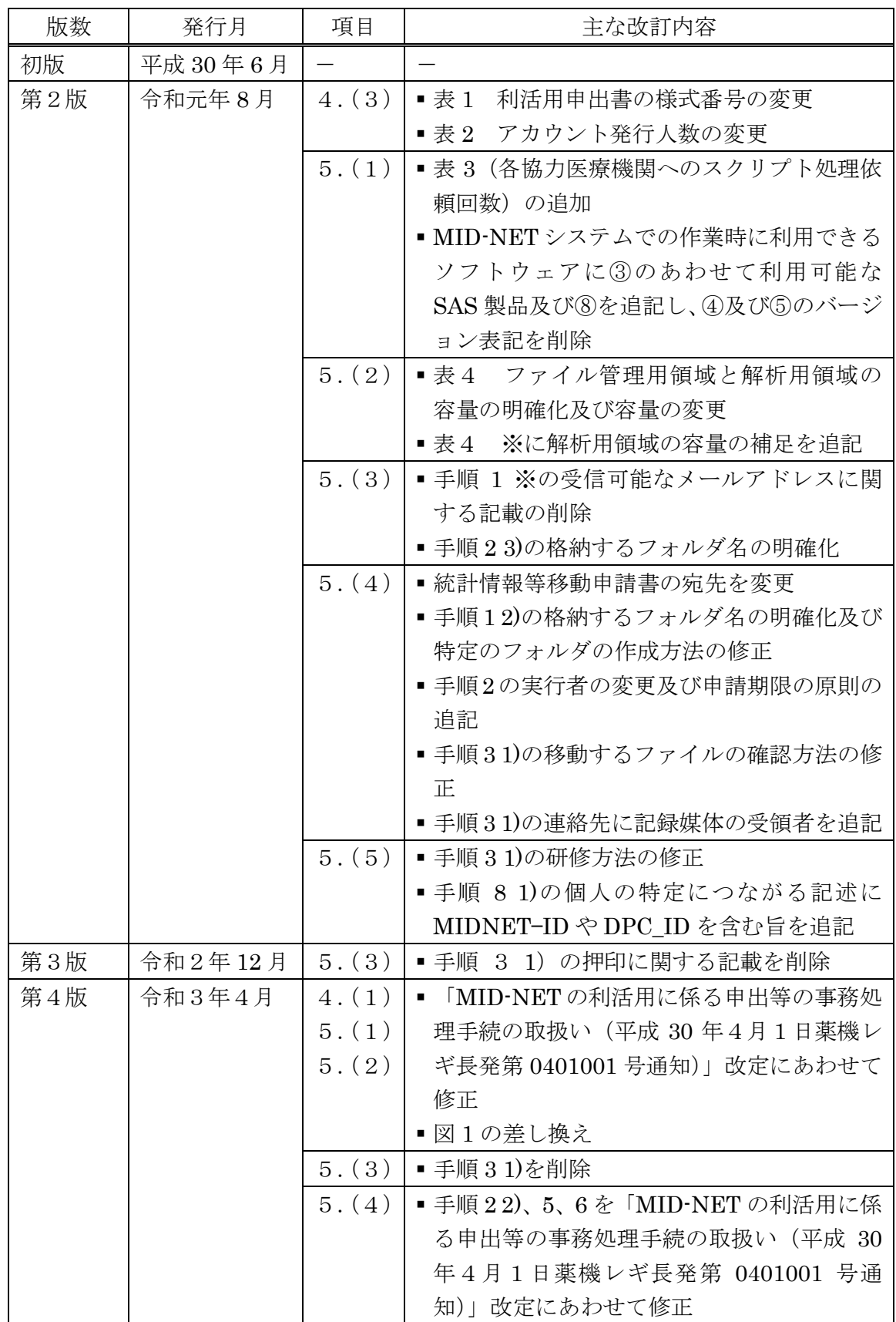

オンサイトセンター利用マニュアル - 共通編 -

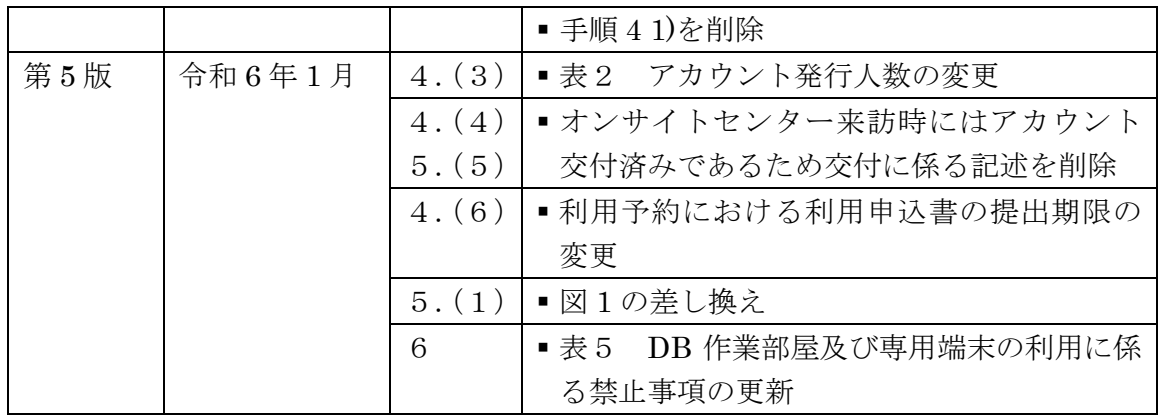

### <span id="page-4-0"></span>2.目的

オンサイトセンター利用マニュアル‐共通編‐ (以下「本マニュアル」という。)は、 オンサイトセンターの設置主体にかかわらず、全てのオンサイトセンターにおける共通 事項として、オンサイトセンターの概略及び利用方法並びに遵守事項について解説する ことを目的として作成しています。

本マニュアルは、利活用の承認を受け、利活用に係る契約の締結及び利用料の納付を 行った後に MID-NET 利活用者がオンサイトセンターを利用する場合を対象としていま す。

MID-NET 利活用者が利用することができる MID-NET システムは、データセンター に配置されています。データセンターには、セキュリティ上の観点からインターネット 等の公の媒体を通じてアクセスすることができないため、データセンターにリモートア クセスできる専用の環境として、オンサイトセンターが設置されています。

このため、MID-NET 利活用者は、オンサイトセンターを来訪した上で、データセン ターにリモートアクセスして MID-NET システムを操作する必要があります。

MID-NET 利活用者は、本マニュアル及び各オンサイトセンターの管理者が定める個 別の利用マニュアルに従い、内容を理解した上で、オンサイトセンターを利用する必要 があります。なお、各オンサイトセンターの管理者が定める個別の利用マニュアルでは、 各オンサイトセンターを利用するための個別の事項(施設案内及び予約を含む利用方法 並びに遵守事項)について解説します。また、MID-NET システムの具体的な操作方法 等については、オンサイトセンターで提供する操作マニュアルで解説します。

なお、本マニュアルは、オンサイトセンターの運用状況を踏まえ、適宜改訂する予定 です。

## <span id="page-5-0"></span>3.用語の定義

本マニュアルにおける用語の定義は、「MID-NET の本格運用開始及び MID-NET の 利活用に関するガイドラインの策定について(平成 30 年4月1日付け薬機発第 0401003 号)」のとおりです。その他の用語については、次のとおり定義します。

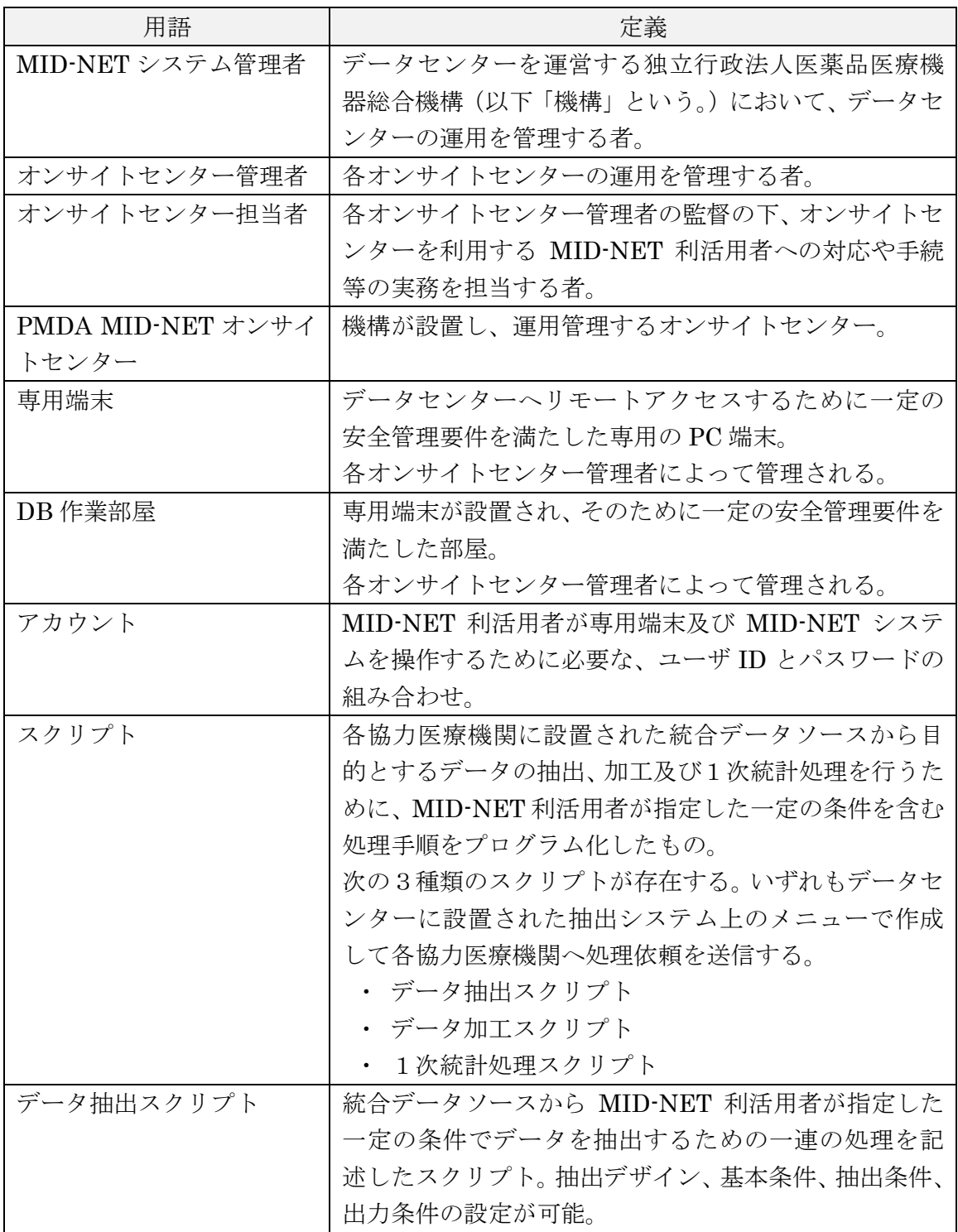

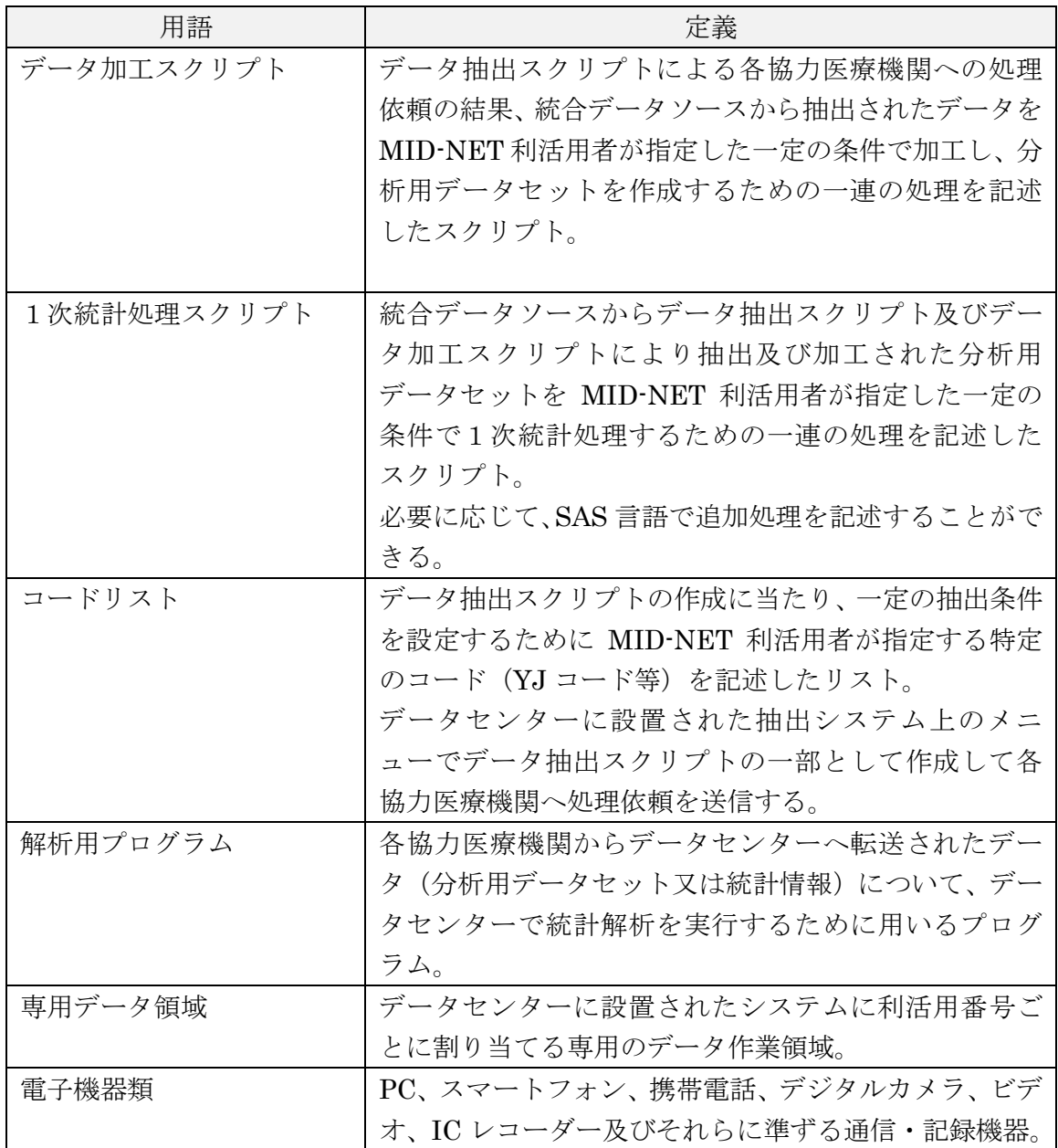

### <span id="page-7-0"></span>4.オンサイトセンターの概略

#### <span id="page-7-1"></span>(1)オンサイトセンターの種類

オンサイトセンターは、「①機構が設置し、運用管理するもの(全ての MID-NET 利活用者が利用できる)(PMDA MID-NET オンサイトセンター)」、「②各協力医療機 関が設置し、運用管理するもの(設置した協力医療機関に所属する MID-NET 利活用 者のみが利用できる)」及び「③利活用者自らが設置し、運用管理するもの」に大別 されます。

#### <span id="page-7-2"></span>(2)オンサイトセンターの安全管理上の措置

オンサイトセンターは、セキュリティ上の観点から、次の安全管理措置が施されて います。

- ① DB 作業部屋のドアは、電子鍵で施錠管理すること※
- ② DB 作業部屋の入退室記録を取得すること
- ③ DB 作業部屋に監視カメラを設置し、作業状況を録画すること
- ④ 専用端末の各種システム操作に関連する記録を取得すること
- ⑤ 専用端末への記憶媒体(USB メモリ等)の接続を制限すること(管理目的を除 く)
- ⑥ オンサイトセンターごとに利用予約を受け付けた場合に限り、当該オンサイト センターからデータセンターへの接続を有効化すること
- ※:電子鍵を解錠するための IC カードの貸出及び留意点等の利用方法については、 利用するオンサイトセンターのオンサイトセンター管理者が定める個別のマニ ュアル等を確認してください。

### <span id="page-7-3"></span>(3)MID-NET 利活用者の範囲

DB 作業部屋を利用できる又は専用端末を操作できる MID-NET 利活用者は、次の とおりです(表 1)。

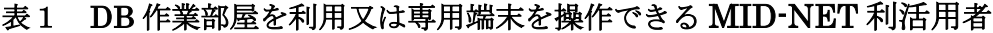

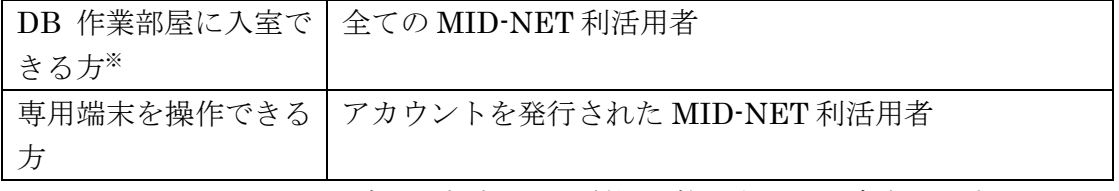

※:オンサイトセンターごとに来訪 1 回の利用人数の上限が設定されます。

また、専用端末を操作できる MID-NET 利活用者は、利活用の区分に応じて人数に 上限が設けられています(表 2)。

| 利活用の区分          | アカウント発行人数/利活用番号ごと |  |
|-----------------|-------------------|--|
| 製造販売後調査以外の調査    | 最大2名              |  |
| (分析用データセット利用なし) |                   |  |
| 製造販売後調査以外の調査    | 最大4名              |  |
| (分析用データセット利用あり) |                   |  |
| 製造販売後調査         | 最大 5名             |  |

表2 専用端末を操作できる MID-NET 利活用者の 利活用の区分ごとのアカウント発行人数

なお、MID-NET 利活用者の変更又は追加を希望する場合は、「MID-NET の利活用 に係る申出等の事務処理手続の取扱い(平成 30 年4月1日薬機レギ長発第 0401001 号通知)」(以下「事務処理手続通知」という。)に従い、利活用の申出内容の変更に係 る手続を速やかに行ってください。

### <span id="page-8-0"></span>(4) MID-NET システムを利用するためのアカウント

MID-NET 利活用者は、専用端末及び MID-NET システムに対するアカウントを 受け取った後、専用端末の初回利用時に速やかにパスワードを変更してください。ま た、パスワードは定期的(2 か月毎)に変更してください。

アカウントを発行された MID-NET 利活用者に変更があった場合又は利活用を終 了した場合等、不要になったユーザ ID は無効化されます。無効化されたユーザ ID で は、専用端末からログインできません。

<span id="page-8-1"></span>(5)オンサイトセンターの利用予約

MID-NET 利活用者は、事前にオンサイトセンターの利用予約を行ってください。 利用予約に当たっては、次の点に留意してください。詳細は利用するオンサイトセ ンターのオンサイトセンター管理者が定める個別のマニュアルに従ってください。

- ① 利用予約に当たっては、利用希望日の 3 営業日前までに申込みを行うこと(2 回目以降の利用予約は、利用するオンサイトセンターのオンサイトセンター 管理者が定める個別のマニュアルに従って申込みを行うこと)
- ② 機器等のメンテナンス作業(システムの保守、機器の故障への対応等)等の状 況によっては、利用希望日の予約を受け付けることができない場合があるこ と
- ③ 各協力医療機関への処理依頼の送信は、各協力医療機関のシステム稼働状況 等を考慮し、決定する必要があるため、予約した利用日時に送信を実行できな い場合があること

④ 各協力医療機関への処理依頼の結果を確認する場合は、処理依頼の送信日か ら 10 営業日以上を空けて利用希望日を設定し、利用予約を行うこと

なお、事務処理手続通知別添の別紙1【1】(1)①2)のオンサイトセンターで の閲覧が規定されている利活用者向け詳細情報に関し、利活用期間中に閲覧する場合 もオンサイトセンターの利用予約を行う必要がありますので、本マニュアル及び利用 するオンサイトセンターのオンサイトセンター管理者が定める個別のマニュアルに 従ってください。

### <span id="page-9-0"></span>(6)オンサイトセンター利用当日の身分確認

オンサイトセンターの来訪当日は、MID-NET 利活用者に対し本人確認を実施し ますので、必ず本人確認が可能な身分証明書(氏名及び所属が確認でき、かつ、顔写 真が付いた身分証明書等)を持参し、受付に提示してください。本人確認できない場 合には、オンサイトセンターを利用することはできないため、留意してください。ま た、オンサイトセンター内では、必ず身分証明書を携帯してください。詳細は利用す るオンサイトセンターのオンサイトセンター管理者が定める個別のマニュアルに従 ってください。

### <span id="page-10-0"></span>5.MID-NET システムの利用

### <span id="page-10-1"></span>(1)MID-NET システムで実施可能な作業

MID-NET 利活用者のうちアカウント被発行者は、DB 作業部屋に設置された専用 端末及び専用端末を介してデータセンターに設置された 2 種類のシステム(抽出シス テム及び統合処理システム)を操作することができます(図1)。

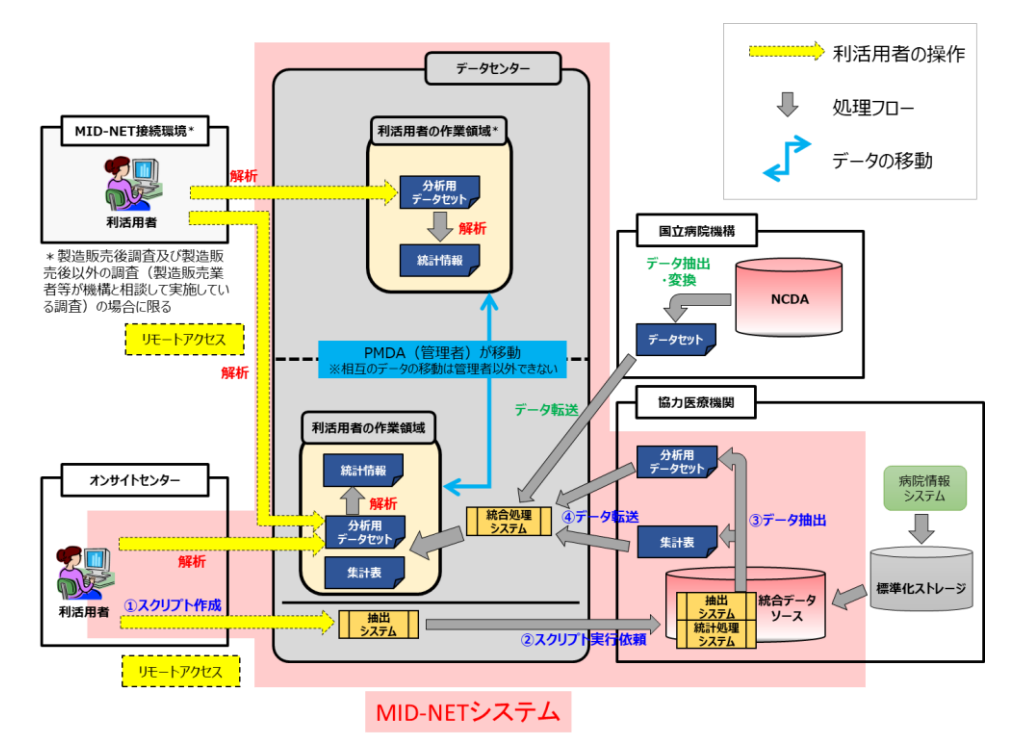

図1 MID-NET のシステムの概要

抽出システム及び統合処理システムで実施できる作業は、次のとおりです。

- 1)抽出システム
	- ・ 抽出、加工及び1次統計処理を行う内容をそれぞれ規定するデータ抽出スクリプ ト、データ加工スクリプト及び1次統計処理スクリプトを作成すること
	- ・ これらのスクリプトを各協力医療機関の統合データソースで実行するよう処理 依頼を送信すること
	- ・ 各協力医療機関の統合データソースにおける処理状況を確認すること

なお、各協力医療機関への処理依頼の回数は利活用の区分に応じて次のとおり定 められています (表 3)。

| 利活用の区分*      | 処理依頼回数      | 備考           |  |
|--------------|-------------|--------------|--|
| 製造販売後調査以外の調査 |             | 処理依頼回数について   |  |
| (分析用データセット利用 | 原則1回        | は、プログラムの設定上、 |  |
| なし)          |             | 複数回の処理依頼が必要  |  |
|              |             | な場合及び調査実施計画  |  |
| 製造販売後調査以外の調査 |             | 書の内容に変更が生じな  |  |
| (分析用データセット利用 | 原則1回        | い軽微な修正による最小  |  |
| あり)          |             | 限のやり直しは含まな   |  |
|              |             | $V_{0}$      |  |
|              | 利活用申出書 (事務  | 処理依頼回数について   |  |
|              | 処理手続通知別添    | は、調査実施計画書の内  |  |
| 製造販売後調査      | の別紙様式 3) に記 | 容に変更が生じない軽微  |  |
|              | 載の情報の範囲に    | な修正による最小限のや  |  |
|              | 基づく必要最小限    | り直しを含む       |  |

表3 各協力医療機関へのスクリプト処理依頼回数

※ 基礎的検討を実施する場合は、全ての利活用の区分において、処理依頼回数は原 則1回(プログラムの設定上、複数回の処理依頼が必要な場合及び調査実施計画 書の内容に変更が生じない軽微な修正による最小限のやり直しは含まない。)です。

- 2)統合処理システム
	- ・ 各協力医療機関からデータセンターへ転送されたデータ(分析用データセット又 は統計情報)を閲覧し、統計解析処理等のために取り扱うこと
	- ・ 分析用データセットを統計解析又は集計等の処理により得られた統計情報、各協 力医療機関への処理依頼に使用したスクリプト及びコードリスト、並びに解析用 プログラム(SAS 等)(以下「統計情報等」という。)をデータセンターから外部 へ移動させるための整理
	- ・ 専用データ領域に保存されたデータの削除

また、作業時に利用できるソフトウェアは、次のとおりです。

- ① SAS® Enterprise Guide®(1次統計処理スクリプト作成時、データセットの閲 覧時及び統計解析実施時) あわせて利用可能な SAS 製品:Base SAS®、SAS/STAT®、SAS/GRAPH®、 SAS/ETS®、SAS/IML®、SAS/ACCESS® Interface to PC Files
- ② Microsoft Office(Word®、Excel®、PowerPoint®、Access®)
- ③ Adobe Acrobat Reader
- ④ EmEditor
- ⑤ 7-Zip

<span id="page-12-0"></span>オンサイトセンター利用マニュアル - 共通編 -

その他 MID-NET システム管理者が許可するもの(Text Editor 等)

#### (2)MID-NET システムで利用可能な作業領域

MID-NET 利活用者のうちアカウント被発行者は、専用データ領域を利用して、上 記(1)の作業を実施することができます。専用データ領域へのアクセス方法は、オ ンサイトセンターの初回利用時にオンサイトセンター担当者から説明しますので、そ の指示に従ってください。

なお、専用データ領域の容量は、利活用の区分ごとに上限が設けられています(表 4)ので、不足する場合には、削除可能な領域内の不要なデータを削除して、容量を 確保してください。

|  | 利活用の区分       | 専用データ領域の容量※ |           |  |
|--|--------------|-------------|-----------|--|
|  |              | ファイル管理用領域   | 解析用領域     |  |
|  | 製造販売後調査以外の調査 |             |           |  |
|  | (分析用データセット利用 | 最大 40 GB    | 最大 $20GB$ |  |
|  | なし)          |             |           |  |
|  | 製造販売後調査以外の調査 |             |           |  |
|  | (分析用データセット利用 | 最大 250 GB   | 最大 125GB  |  |
|  | あり)          |             |           |  |
|  | 製造販売後調査      | 最大 500 GB   | 最大 250GB  |  |

表4 利活用の区分ごとの専用データ領域の容量

※:容量の上限については、利活用状況を踏まえて、見直す予定です。 また、解析用領域の容量は、各協力医療機関から受信するデータ量が 多い場合等、必要に応じて拡張することがあります。

専用データ領域内の「各協力医療機関からデータセンターへ転送されたデータ」、 「データセンターから外部へ移動させたファイル」及び「データセンターへ持ち込ん だファイルの複製物」は、MID-NET システム管理者が管理するため、削除すること はできません。これらのデータに加え、事務処理手続通知別添の別紙1【3】(1) ①の手続による保管依頼のあったデータは MID-NET システム管理者が利活用の終 了から少なくとも 5 年間保管します。

なお、MID-NET 利活用者は、事務処理手続通知別添の別紙1【3】(1)①の手続 後、機構からデータ保管の完了連絡を受領した上で利活用期間が終了する前に、専用 データ領域内に保存されたデータを自身の責任で削除してください。利活用の終了後 にデータが残存していた場合は、MID-NET システム管理者が事前通告なく削除しま すので、ご了承ください。

#### <span id="page-13-0"></span>(3)データセンターへファイルを持ち込むための手順

MID-NET 利活用者は、調査・研究計画書及び統計解析計画書、並びにオンサイト センター外で作成したファイル(各協力医療機関への処理依頼に使用するスクリプト、 コードリスト、解析用プログラム等)についてデータセンターへ持込みを希望する場 合には、MID-NET システム管理者が指定するファイル持込申請書様式を用いて

MID-NET システム管理者宛に申請を行ってください。

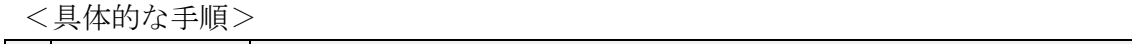

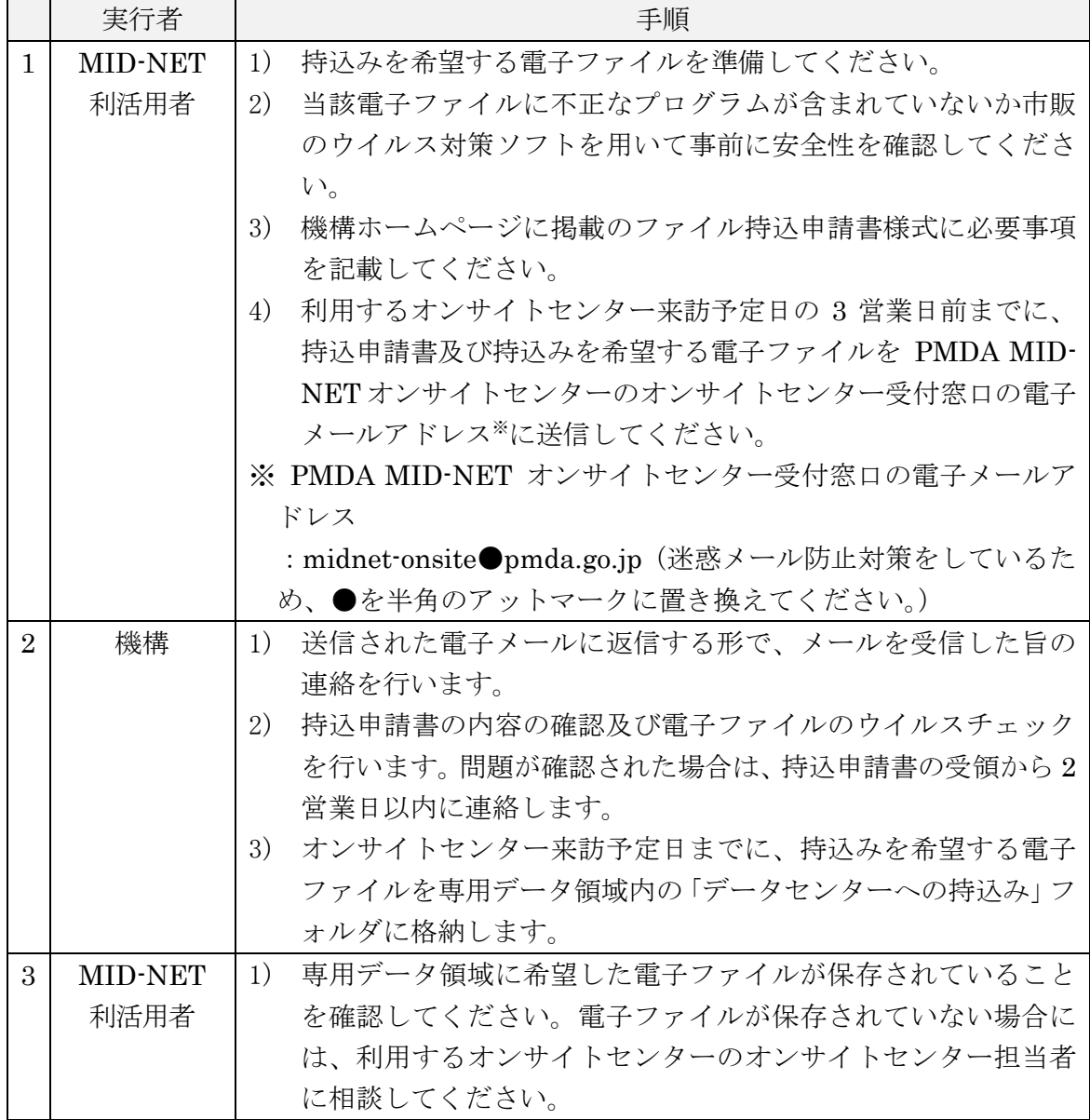

### <span id="page-15-0"></span>(4)データセンターからファイルを移動させるための手順

MID-NET 利活用者は、統計情報等のファイルについてデータセンターから外部へ 移動を希望する場合には、専用データ領域内で外部への移動を希望する統計情報等の 選別等の整理を行った上で、事務処理手続通知に従い、「統計情報等移動申請書」(同 通知別添の別紙様式 7)を用いて MID-NET システム管理者宛に申請を行ってくださ い。

<具体的な手順>

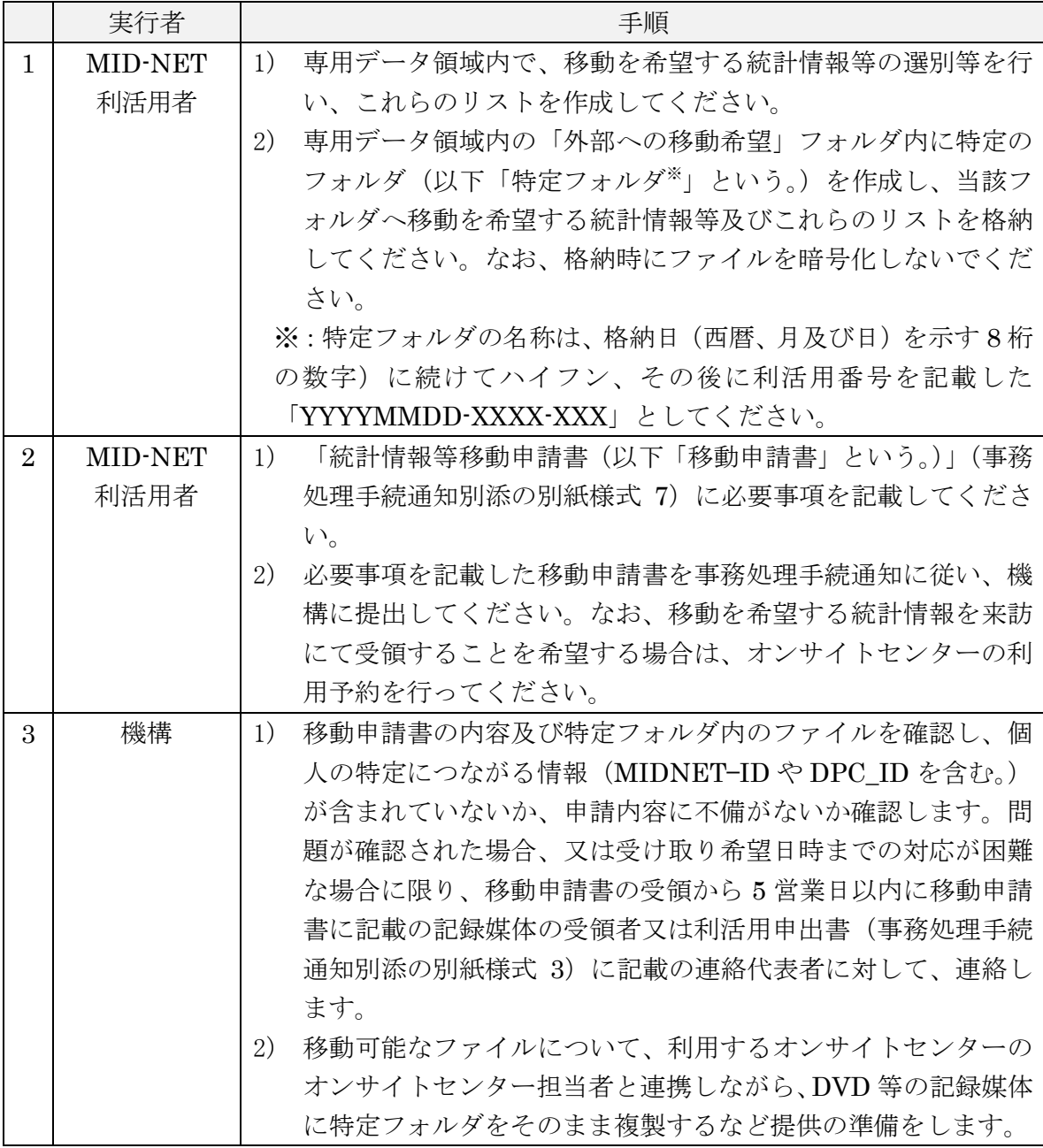

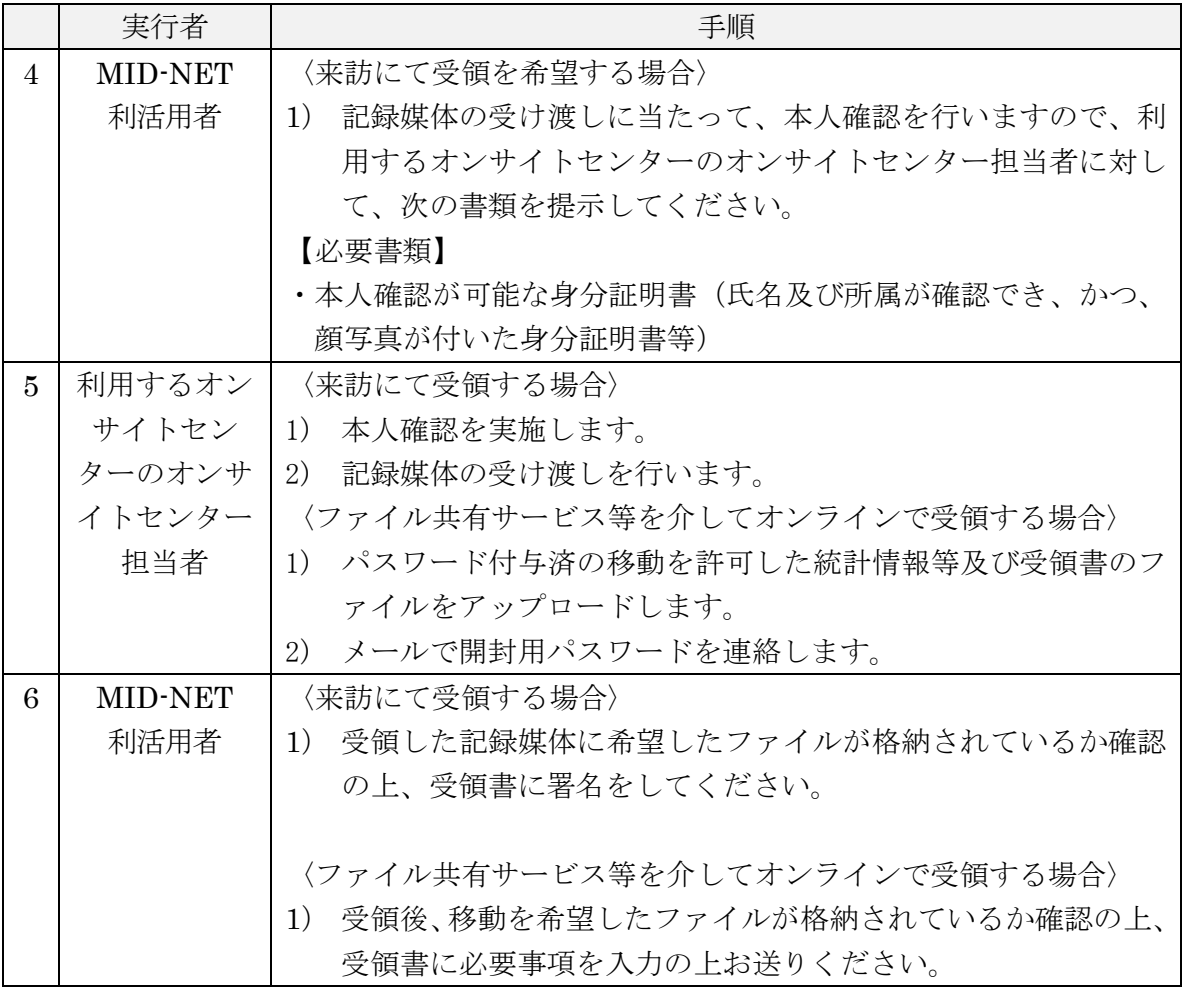

### <span id="page-17-0"></span>(5)オンサイトセンター利用当日の手順

MID-NET 利活用者は、オンサイトセンターの利用を希望する場合には、事前に利 用するオンサイトセンターの予約申し込みを行った上で来訪してください。

なお、オンサイトセンターごとに、手順が異なる部分があるため、利用するオンサ イトセンターのオンサイトセンター管理者が定める個別のマニュアルも参照してく ださい。

<具体的な手順>

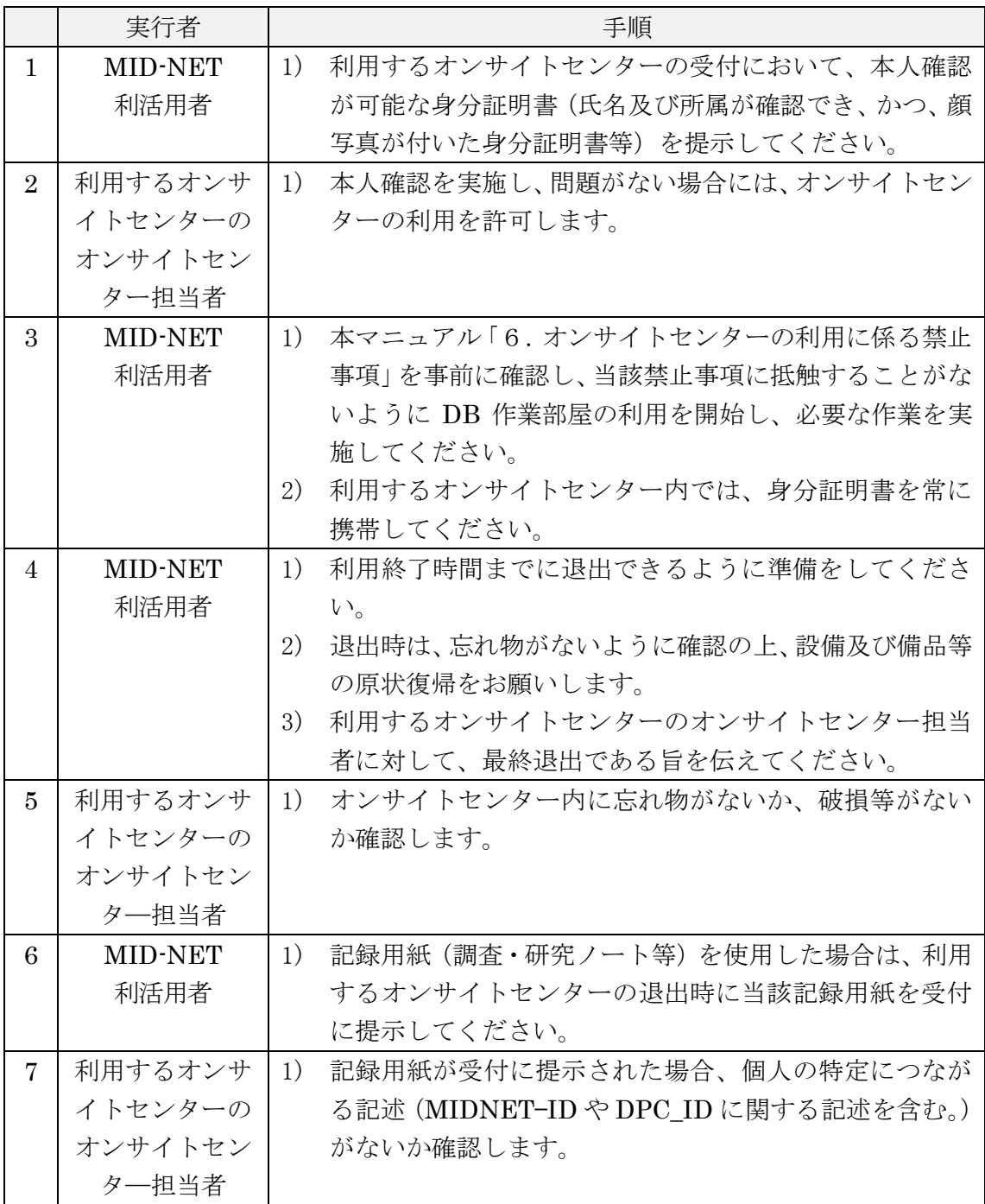

### <span id="page-18-0"></span>6.オンサイトセンターの利用に係る禁止事項

DB作業部屋及び専用端末には、それぞれ一般的な禁止事項が定められています(表 5)。MID-NET 利活用者は、当該禁止事項に抵触することがないよう十分留意しながら 利用してください。

なお、抵触する行為があった場合には、MID-NET 利活用者ご本人がオンサイトセン ターを利用できなくなるだけではなく、場合によっては承認を受けた利活用自体が禁 止になりますので、ご留意ください。

### 表5 DB 作業部屋及び専用端末の利用に係る禁止事項

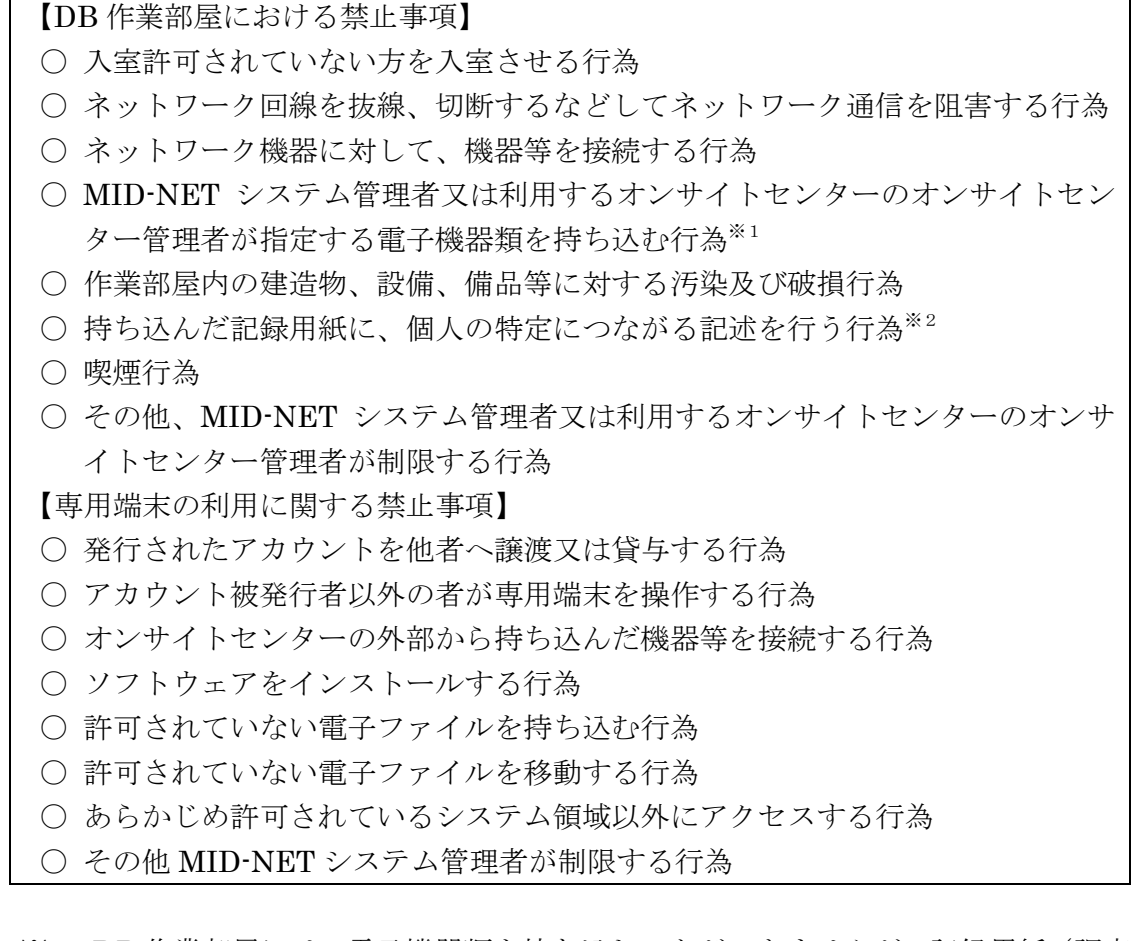

- ※1 DB 作業部屋には、電子機器類を持ち込むことができませんが、記録用紙(調査・ 研究ノート等)、筆記用具及び紙の参考文献を持ち込むことは可能です。必要に応 じてこれらの記録用紙等を利用してください。
- ※2 利用するオンサイトセンターのオンサイトセンター担当者は、MID-NET 利活用 者が準備した記録用紙に、個人の特定につながる記述がないかの確認を行います。

### <span id="page-19-0"></span>7.問い合わせ先

本マニュアル並びにオンサイトセンター共通の利用方法や手続等について、ご不明な 点がある場合には、次の連絡先にお問い合わせください。

#### 独立行政法人医薬品医療機器総合機構 医療情報科学部

電子メールアドレス:wakaru-midnet●pmda.go.jp(迷惑メール防止対策をしてい るため、●を半角のアットマークに置き換えてください。) 電話番号(ダイヤルイン):03-3506-9473 受付日時:月曜日から金曜日の毎日(土曜日、日曜日、国民の祝日に関する法律に 定める休日、年末年始及びその他独立行政法人医薬品医療機器総合機構理事長が 指定する日を除く。)の 10 時 00 分から 17 時 00 分まで(電話によるお問い合わ せは 12 時 00 分から 13 時 00 分までを除く。)